## **GsM 425e Modem cellulaire industriel**

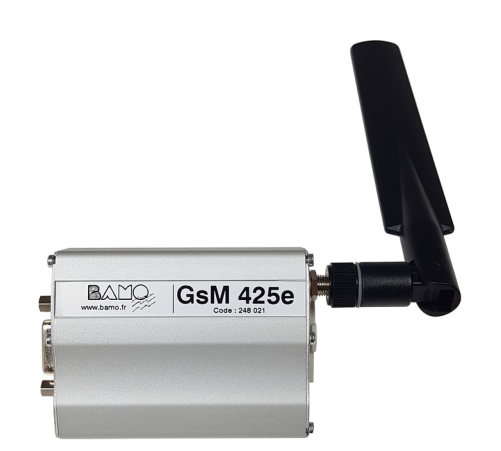

# **MISE EN SERVICE**

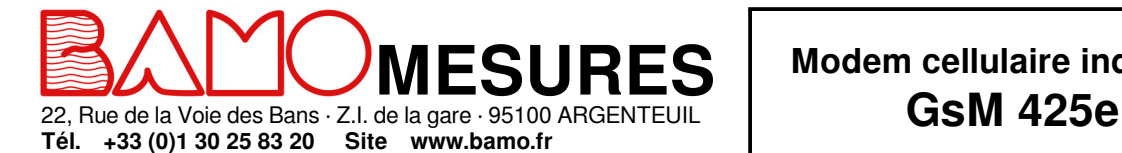

Fax +33 (0)1 34 10 16 05 Mél. info@bamo.fr

**Modem cellulaire industriel**

**MES**

06-02-2023 M-248.04-FR-AB

## **SOMMAIRE**

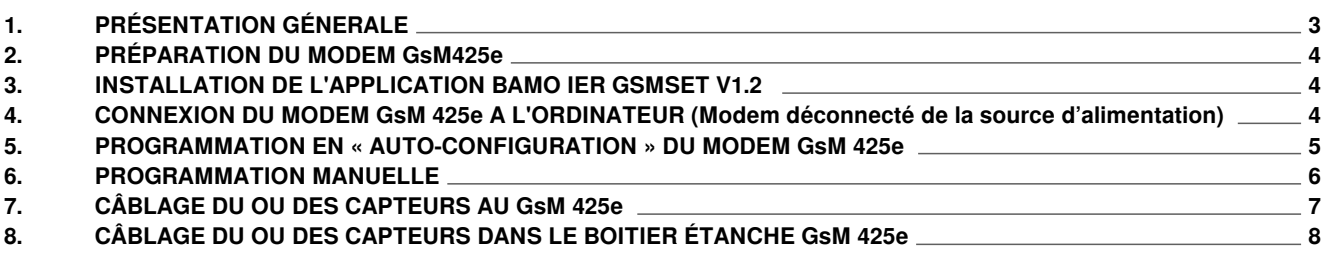

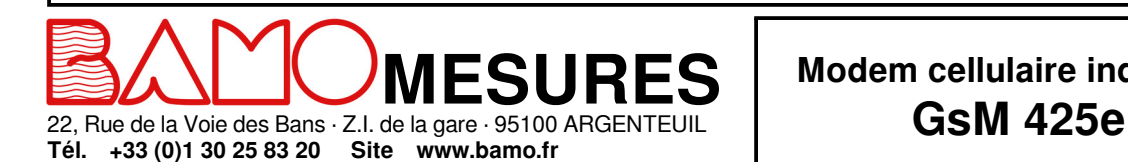

Fax +33 (0)1 34 10 16 05 Mél. info@bamo.fr

**Modem cellulaire industriel**

**MES**

06-02-2023 M-248.04-FR-AB

## **1. PRÉSENTATION GÉNERALE**

#### **Contenu du set modem GsM 452e :**

- Le modem Gsm 425e
- Une antenne 2G/3G/4G
- Un boitier d'alimentation
- Un câble de connexion Modem/ordinateur RS232/USB

Le déclenchement des contacts s'effectue en raccordant l'entrée correspondante (E1, E2 ou E3) avec le + VDC de l'alimentation (borne 1).

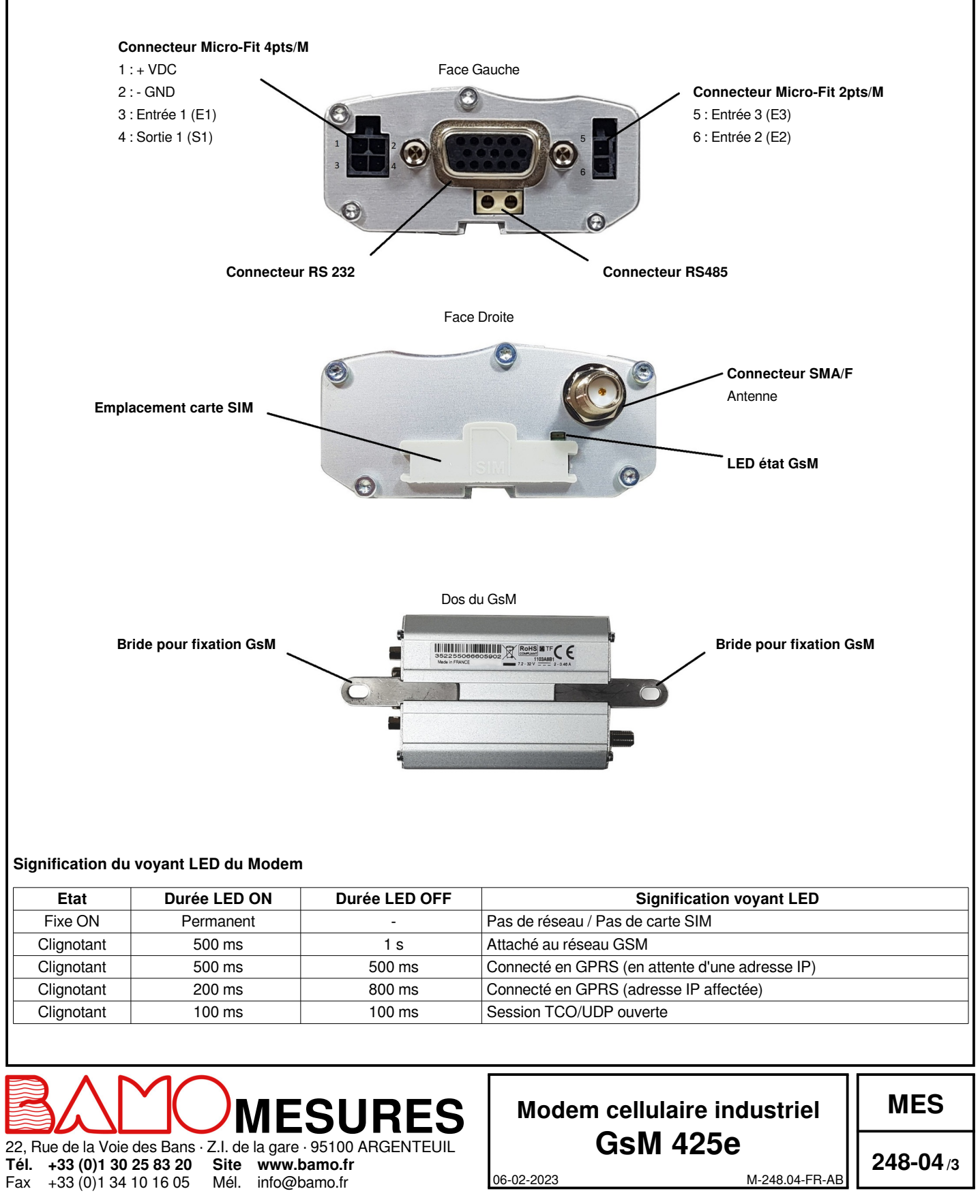

### **2. PRÉPARATION DU MODEM GsM425e**

#### **Installation de la carte SIM :**

- Enlever le cache du logement carte SIM
- Insérer la carte SIM dans son emplacement, puce visible sur le dessus jusqu'au « clic »

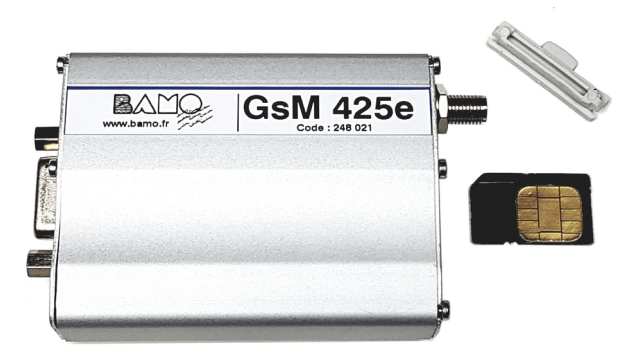

Remettre en place le cache du logement carte SIM

#### **Connecter l'antenne GsM au connecteur SMA**

#### **Alimentation électrique**

- Brancher le câble d'alimentation fourni avec le modem GsM sur le port Micro-Fit 4pts/M et à une une source d'alimentation externe 220V
- Allumer la source d'alimentation externe
- La Led du GsM doit s'allumer (voir la signification des scintillements)

**Couper la source d'alimentation avant de passer à l'étape suivante**

### **3. INSTALLATION DE L'APPLICATION BAMO IER GSMSET V1.2**

#### **Télécharger l'application sur le site internet www.bamo.fr**

*Nos Produits » Téléchargements » Pilotes & Programmes » Pilote GSM-Modem pour le GsM 25e*

**Installer l'application Bamo IER GSMSET V1.2**

**Refermer l'application**

#### **4. CONNEXION DU MODEM GsM 425e A L'ORDINATEUR (Modem déconnecté de la source d'alimentation)**

**Brancher le modem GsM à l'ordinateur avec le câble USB / RS 232 fourni avec le modem** *(Lors d'une configuration du modem avec un boitier étanche, il vous faudra ouvrir le capot translucide de celui-ci pour accéder à la prise RS232 du modem)*

**Lancer le logiciel Bamo IER GSMSET V1.2 sur l'ordinateur**

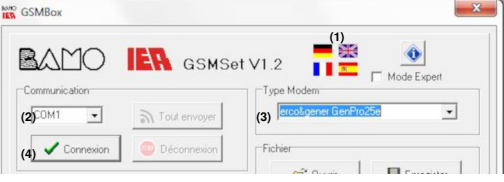

**Choisir la langue (1) et le type de modem (2) : erco&gener GenPro25e**

**Sélectionner le Port COM correspondant au branchement USB utilisé sur l'ordinateur pour connecter le modem (3)**

**Appuyer sur le bouton « Connexion », puis allumer la source d'alimentation externe (4) du module GsM**

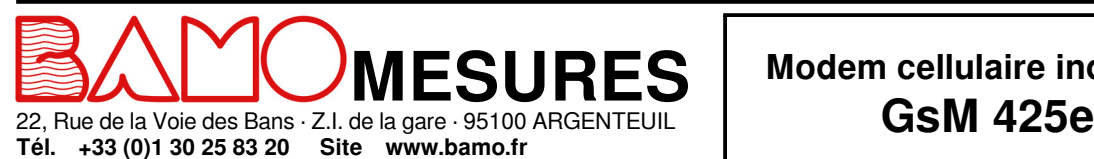

**Tél. +33 (0)1 30 25 83 20** Fax +33 (0)1 34 10 16 05 Mél. info@bamo.fr

## **Modem cellulaire industriel**

**MES**

06-02-2023 M-248.04-FR-AB

## **5. PROGRAMMATION EN « AUTO-CONFIGURATION » DU MODEM GsM 425e**

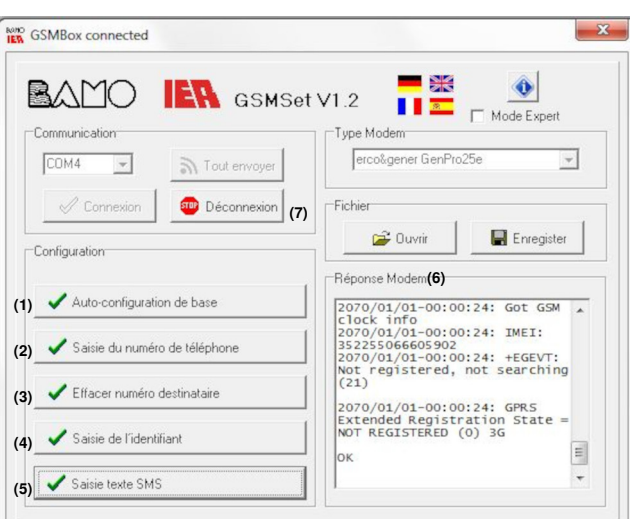

**(1) Lancer l'auto-configuration du modem (uniquement lors de la première connexion)**

**(2) Sélectionner la position puis n° de téléphone du destinataire des SMS (jusqu'à 5 n°)**

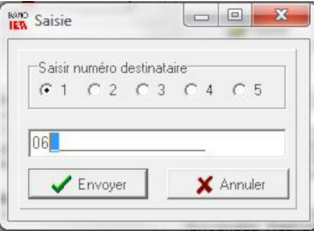

**(3) Effacer un ou plusieurs numéros de téléphone (si besoin)**

**(4) Saisir un nom pour l'appareil (identifiant)**

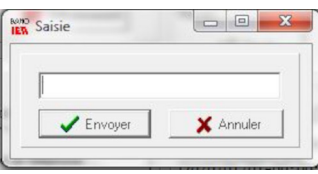

**(5) Saisir le texte du message qui sera transmis par SMS en cas d'alarme sur les canaux n°1, 2 ou 3**

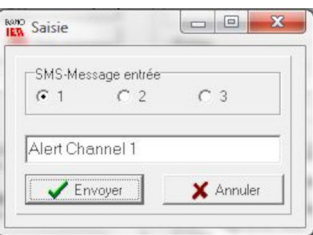

**(6) Lors de la réalisation de ces étapes, vous devez visualiser la génération du programme correspondant dans la fenêtre « Réponse du Modem »**

**(7) Une fois la réponse du modem GsM 425e terminé (plus de nouvelle écriture dans la fenêtre "Réponse Modem"), appuyer sur le bouton « Déconnexion »**

Le modem GsM 425e est maintenant opérationnel, vous pouvez le débrancher de l'ordinateur et y connecter vos dispositifs d'alarmes

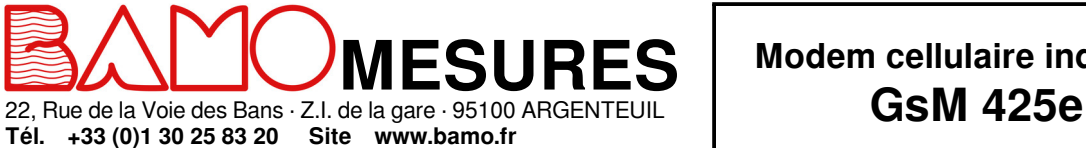

Fax +33 (0)1 34 10 16 05 Mél. info@bamo.fr **Modem cellulaire industriel**

**MES**

06-02-2023 M-248.04-FR-AB

### **6. PROGRAMMATION MANUELLE**

#### **Lancer le logiciel Hyper Terminal sous Windows (ou équivalent)**

- Créer une nouvelle connexion<br>• Sélectionner le port série corre
- Sélectionner le port série correspondant au modem sur l'ordinateur<br>• Configurer la communication du port COM de la manière suivante : • Configurer la communication du port COM de la manière suivante :

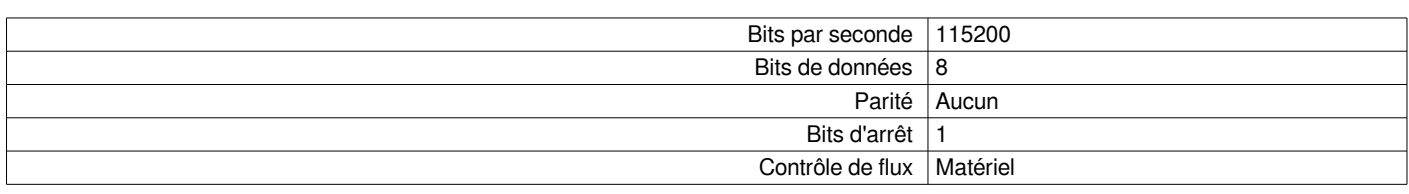

#### **Séquence de base pour la programmation rapide :**

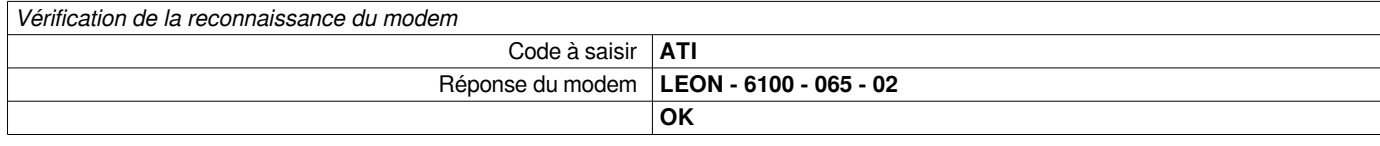

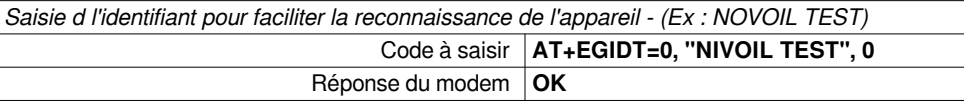

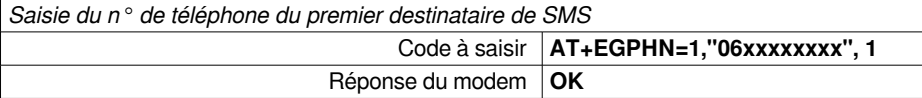

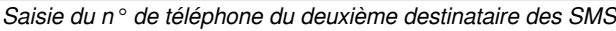

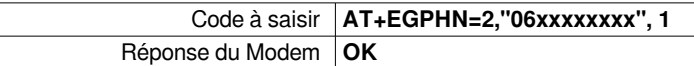

*1 à 255 n° de téléphone ou destinataires potentiels (sans priorité hiérarchique d'appel)*

*Configuration de l'entrée N°1*

Fax

+33 (0)1 34 10 16 05

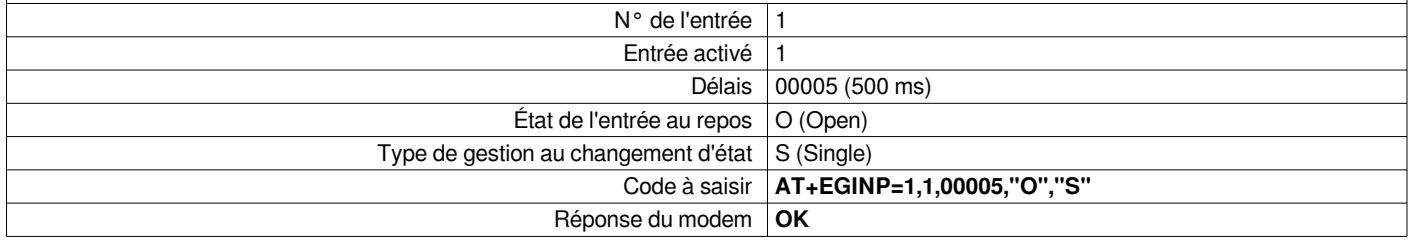

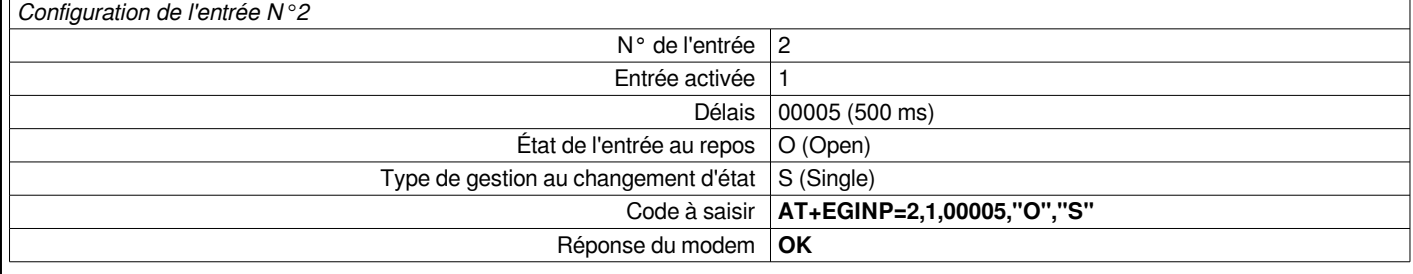

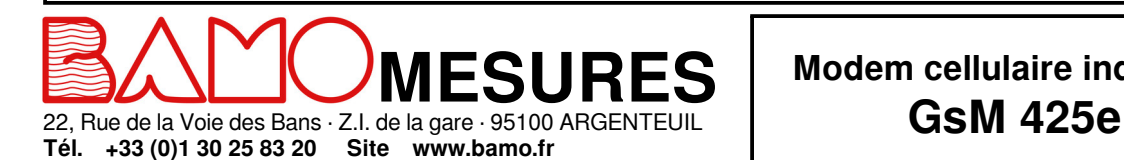

Mél. info@bamo.fr

## **Modem cellulaire industriel**

**MES**

06-02-2023 M-248.04-FR-AB

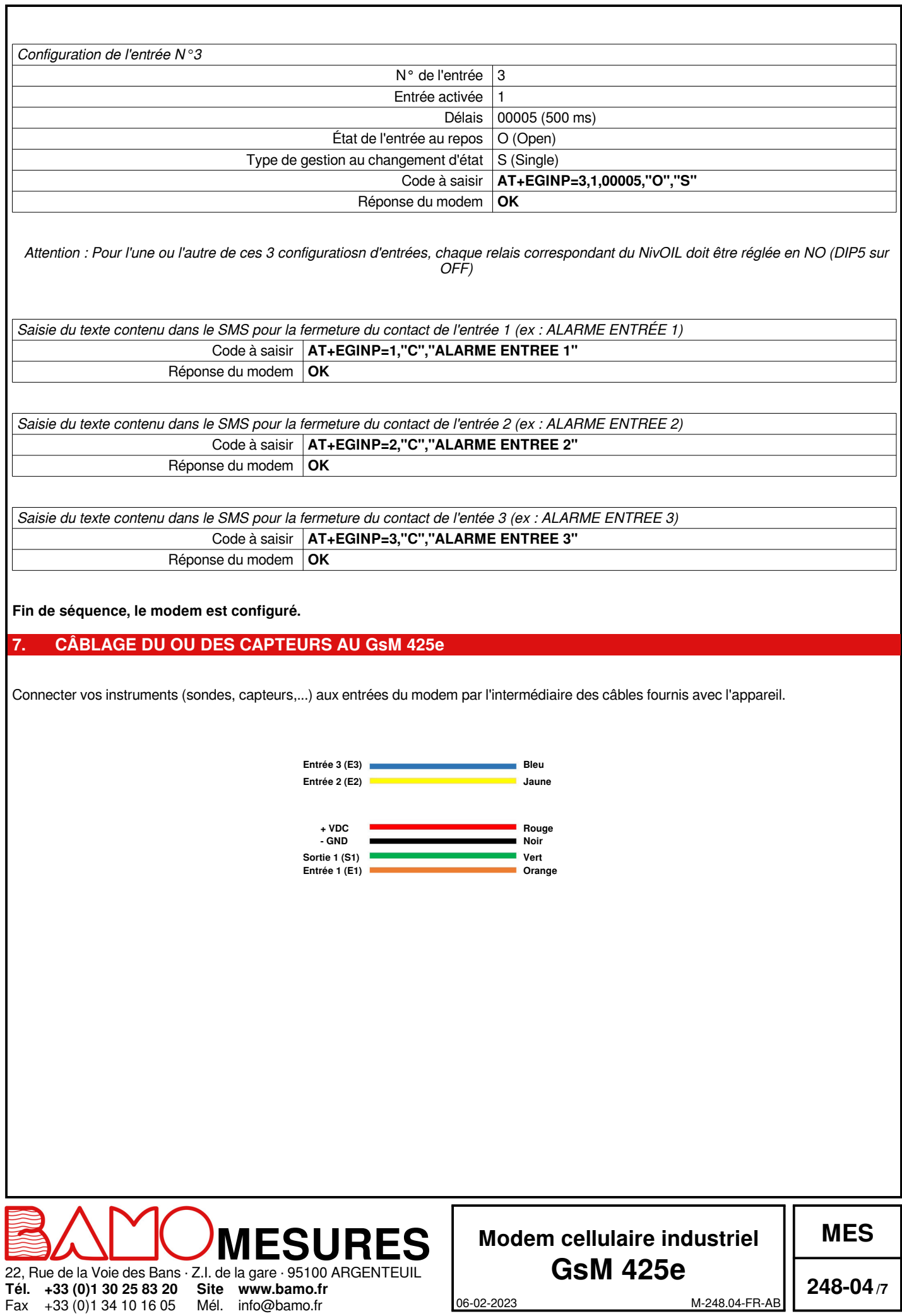

### **8. CÂBLAGE DU OU DES CAPTEURS DANS LE BOITIER ÉTANCHE GsM 425e**

**Dans le cas ou vous auriez choisi la version du modem GsM 425e pré-câblé dans son boitier étanche, veuillez procéder de la façon suivante :**

- Ouvrir le boitier étanche à l'aide d'un tournevis cruciforme (4 vis)
- Dévisser les 4 vis de fixation de la plaque supportant le modem GsM 425e
- Sortir et retourner la plaque avec le modem afin d'accéder au bornier de connexion
- Passer les câbles de vos appareils (sondes, capteurs,...) au travers des presses étoupes à votre disposition sur le boitier principal (extérieur vers intérieur)
- Connecter sur le bornier les câbles du ou des capteurs en respectant les indications (entrées, sorties, alimentation +/-)

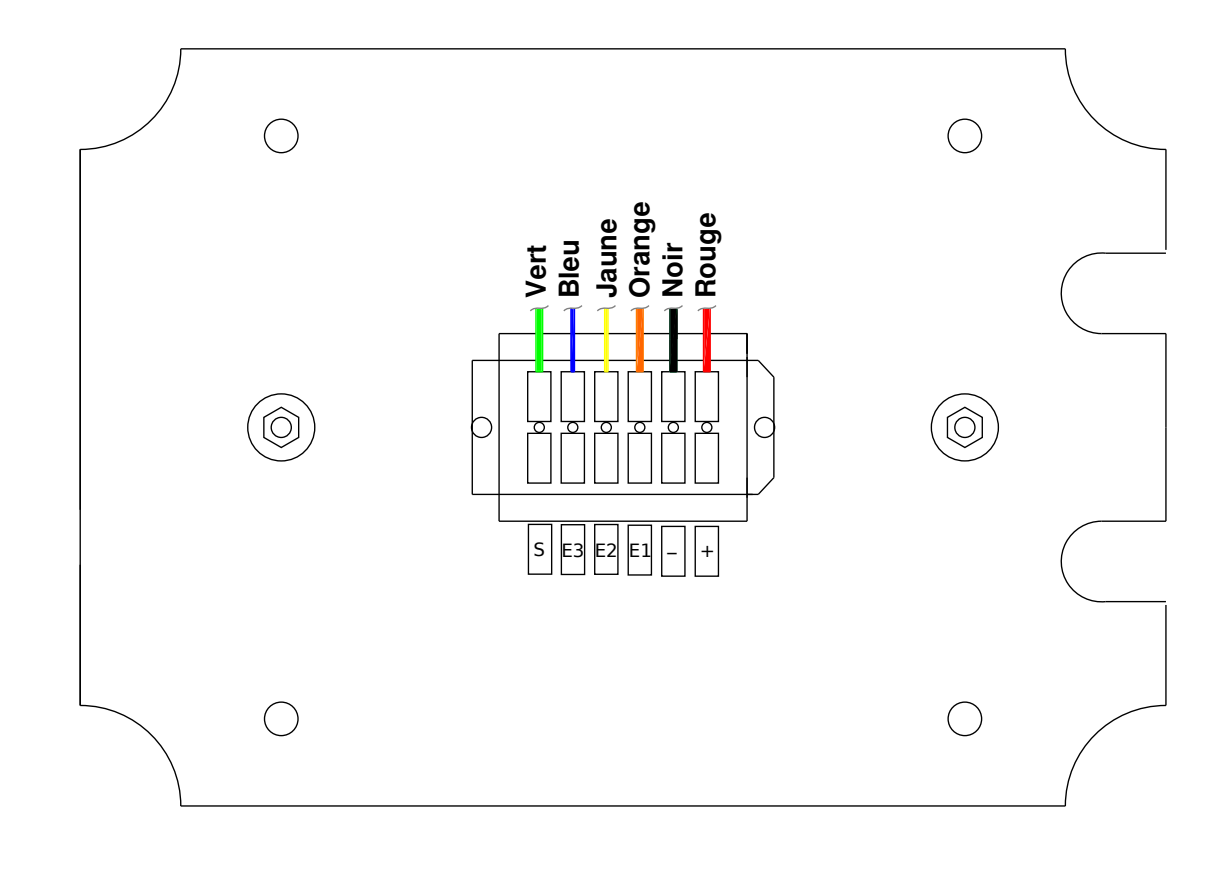

- Remettre en plaque avec son GsM en place dans le boitier en ajustant la longueur des câbles au niveau des presses étoupes, fixer la plaque avec ses 4 vis
- Serrer les presses étoupes pour assurer l'étanchéité du boitier et remettre en place le capot translucide sans oublier de le visser.

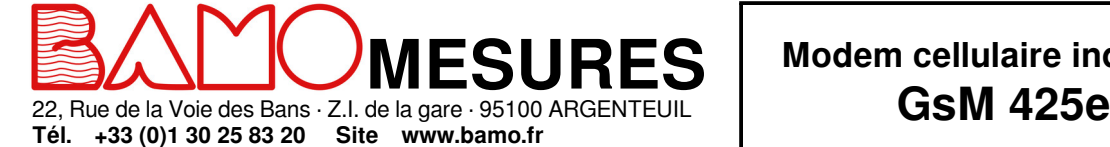

Mél. info@bamo.fr

Fax

+33 (0)1 34 10 16 05

**Modem cellulaire industriel**

**MES**

06-02-2023 M-248.04-FR-AB